### **QUICK START FOR EX250-SEN1 Using RSLogix5000**

## POWER WIRING FOR SMC EX250-SEN1

**EX250-SEN1 Power Wiring in NOT the same as the EX260-SEN1 or EX500-GEN1.** 

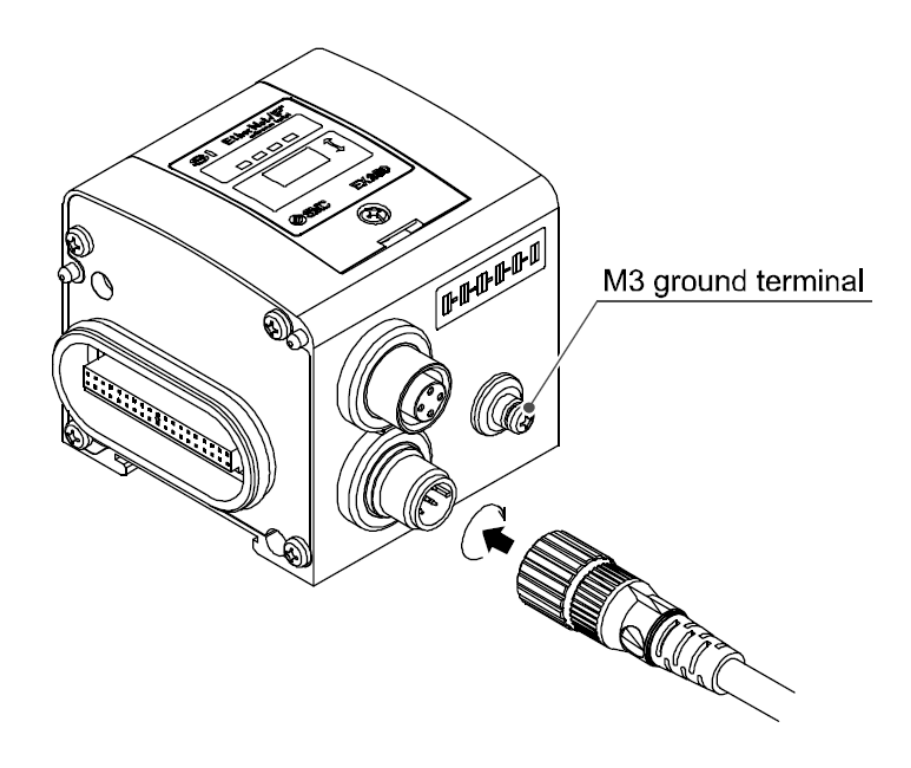

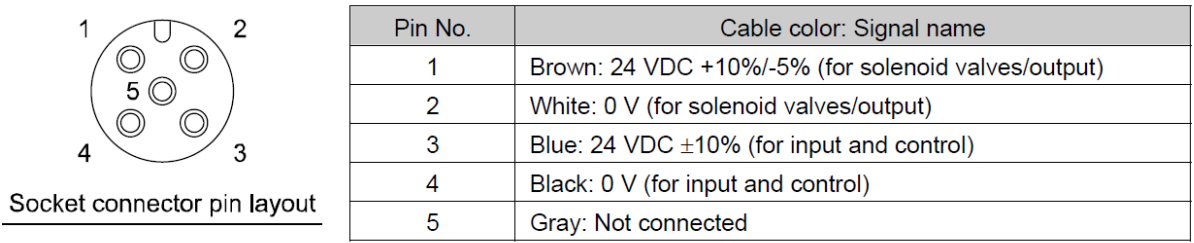

**Typical Cordset color code (M12 female 5 pin A code standard key):** 

**Brown**  $\Rightarrow$  **+24 (Valves) White**  $\Rightarrow$  **0 (Valves) Blue**  $\Rightarrow$  +24 (Node and Inputs)  **Black => 0 (Node and Inputs)**  Grey  $\Rightarrow$  Ground (either ground here or ground on M3 lug. Not both)

# Ethernet Wiring:

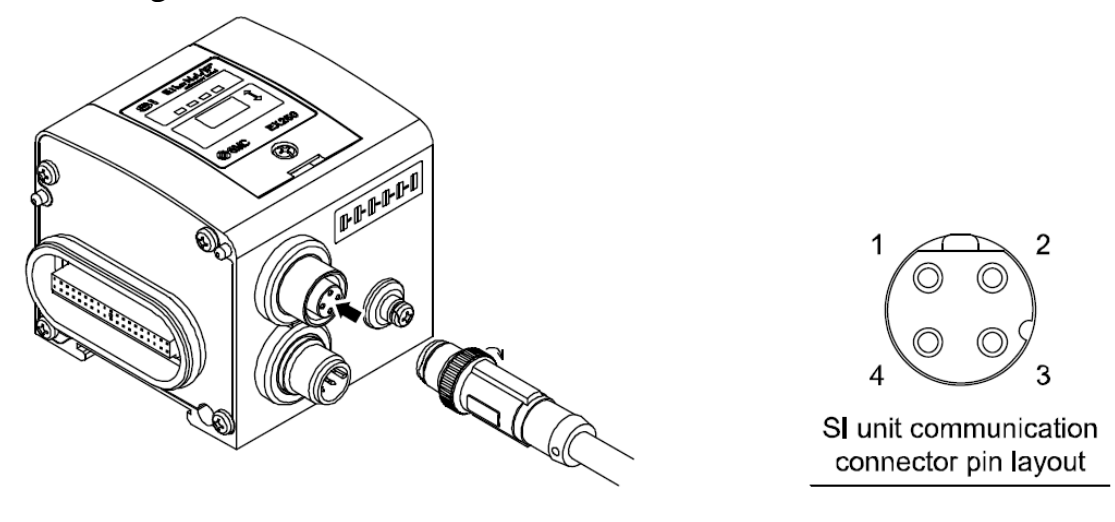

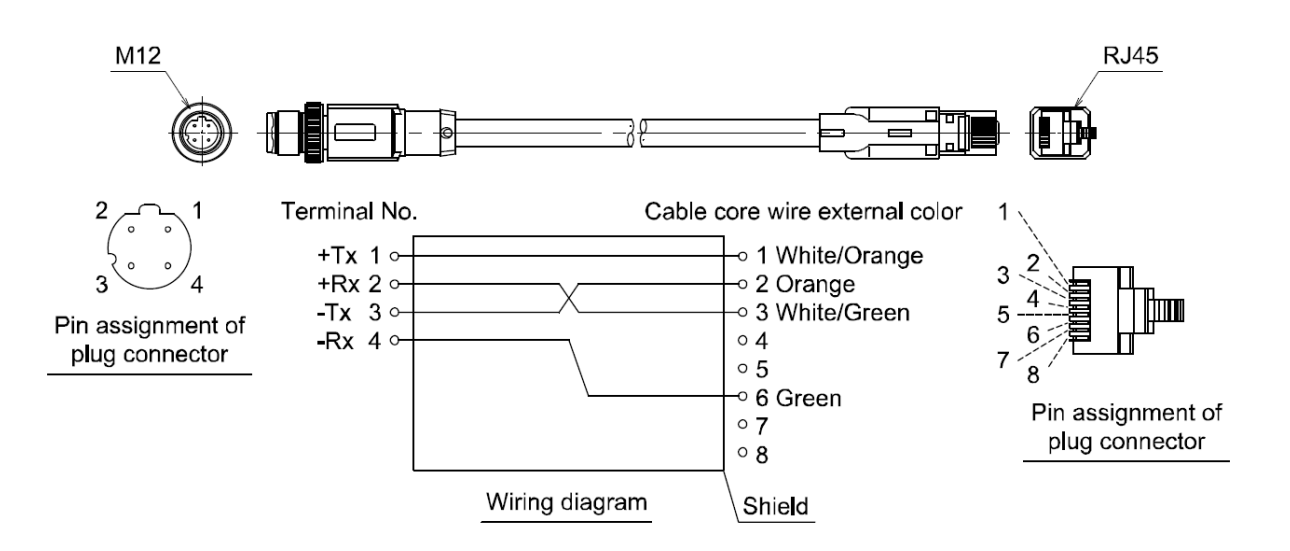

### SETTING UP IP ADDRESS FOR SMC EX250-SEN1

OPTION 1: Through Switches on Unit:

- Remove power.
- Set Dip Switch 1 to 4 to select 192.168.0.X.
- X can be 1 to 14
- Apply Power.

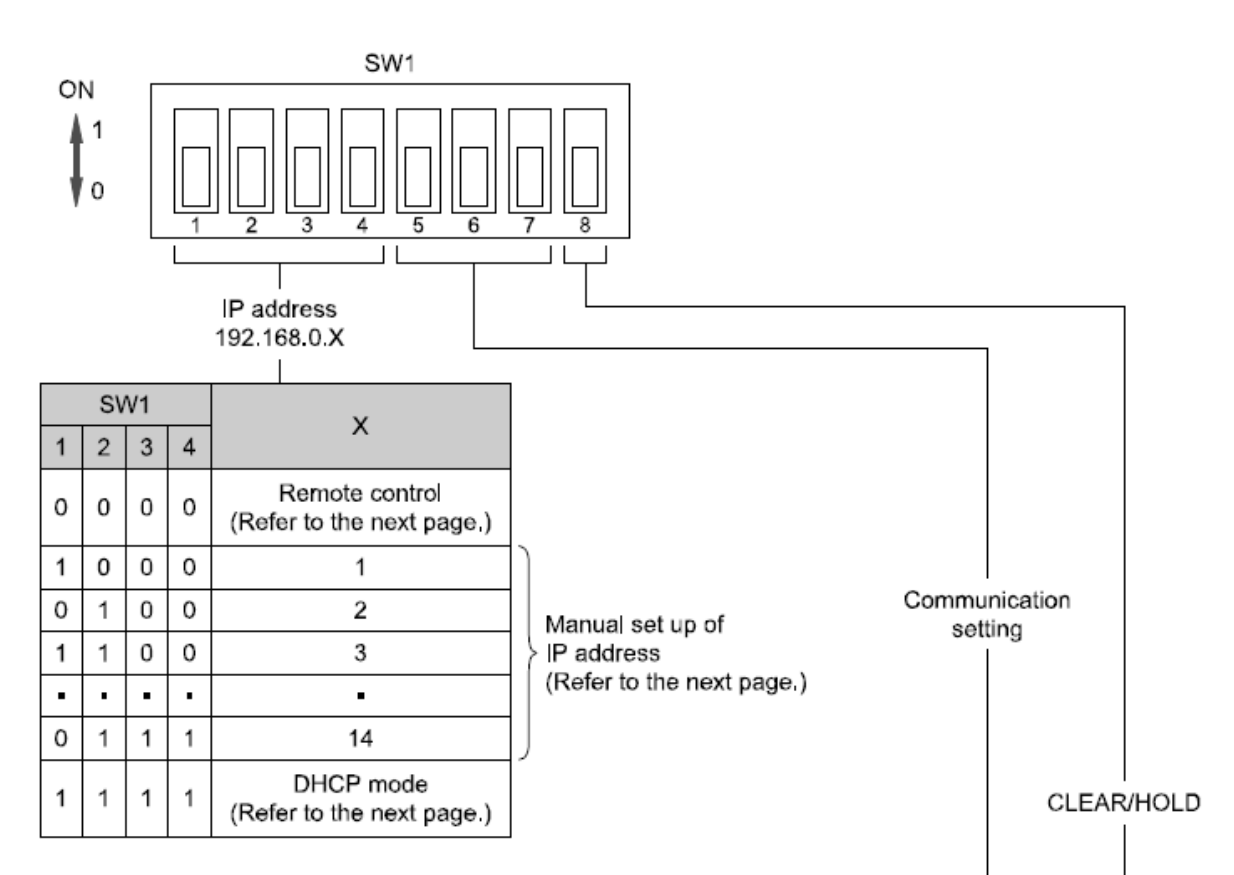

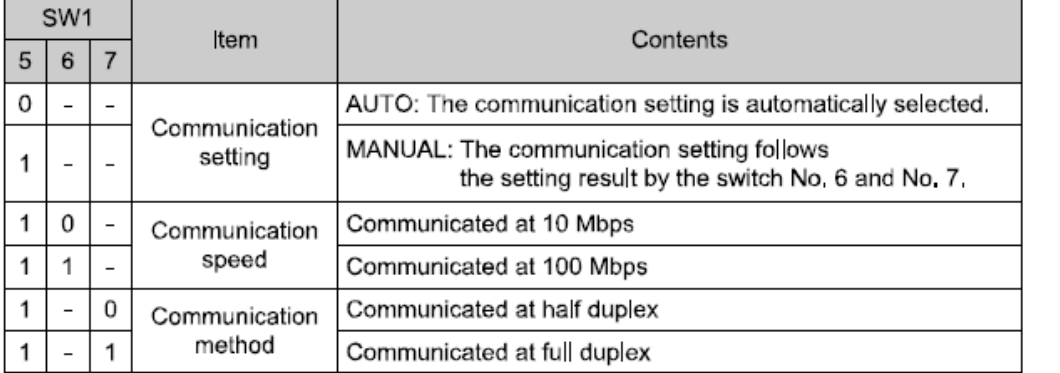

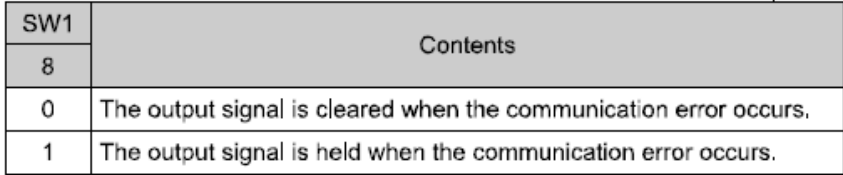

## Option 2: Using Rockwell BOOTP/DHCP Server Utility

### USING ROCKWELL BOOTP/DHCP SERVER UTILITY WITH SMC EX250-SEN1

- Remove power and set Dip Switch 1-4 to ON.
- Apply power for 15 seconds, then remove power.
- Set Dip Switch 1-4 to OFF.
- Start Rockwell BOOTP/DHCP software and attach to EX250 via Ethernet port.
- With Software running and cable attached, apply power to EX250. **You must have the software ready and the Ethernet cable connected, then cycle power to the EX250**. The EX250's MAC address will start to show up on the screen but only for a few seconds so you must be ready to catch it.

You should see following screen:

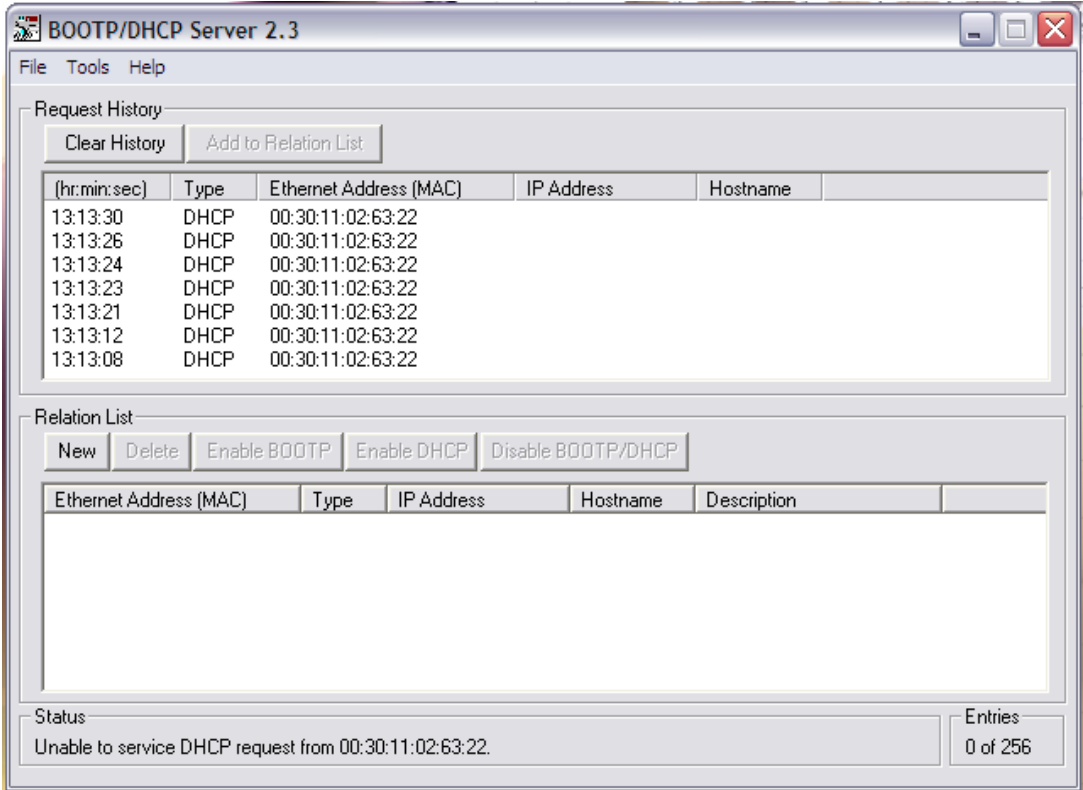

Note: If an IP Address has already been set via BOOTP Server, you may select it from the Relation List and "Enable BOOTP" to set a different address.

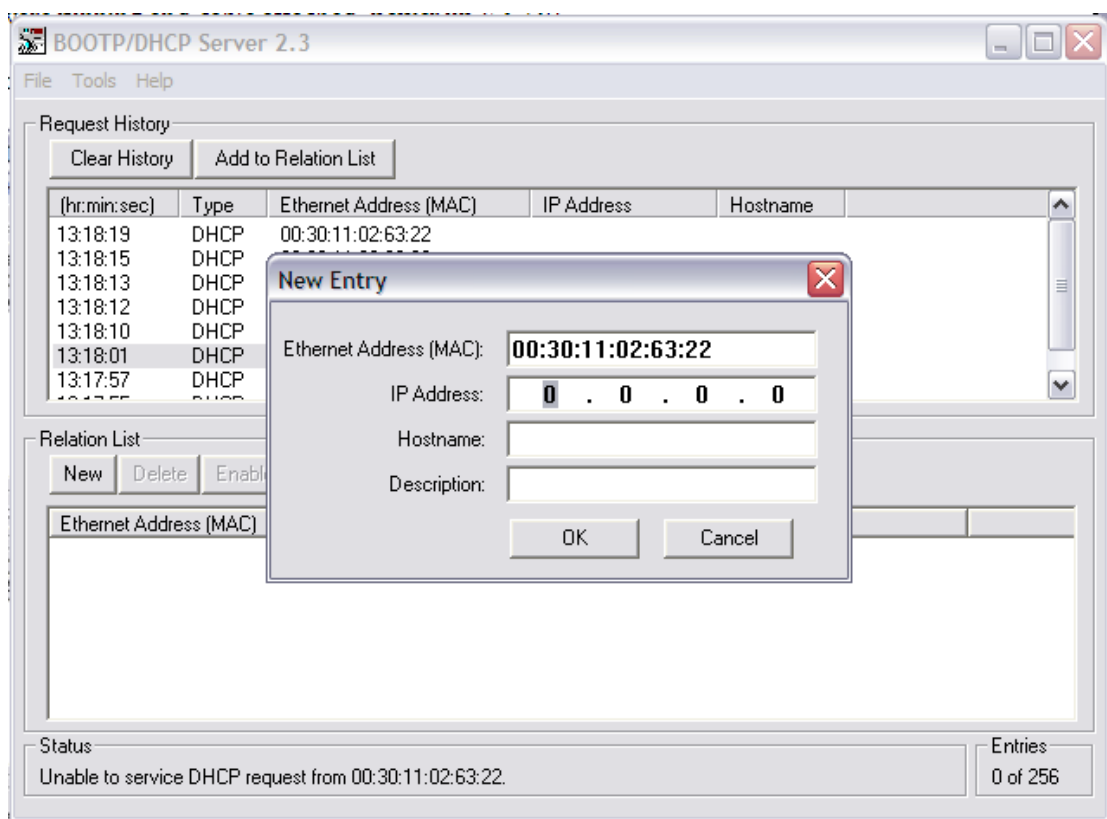

Double Click on MAC address and IP window will pop up.

Fill in desired IP address and hit OK.

### Address will appear in Relation List.

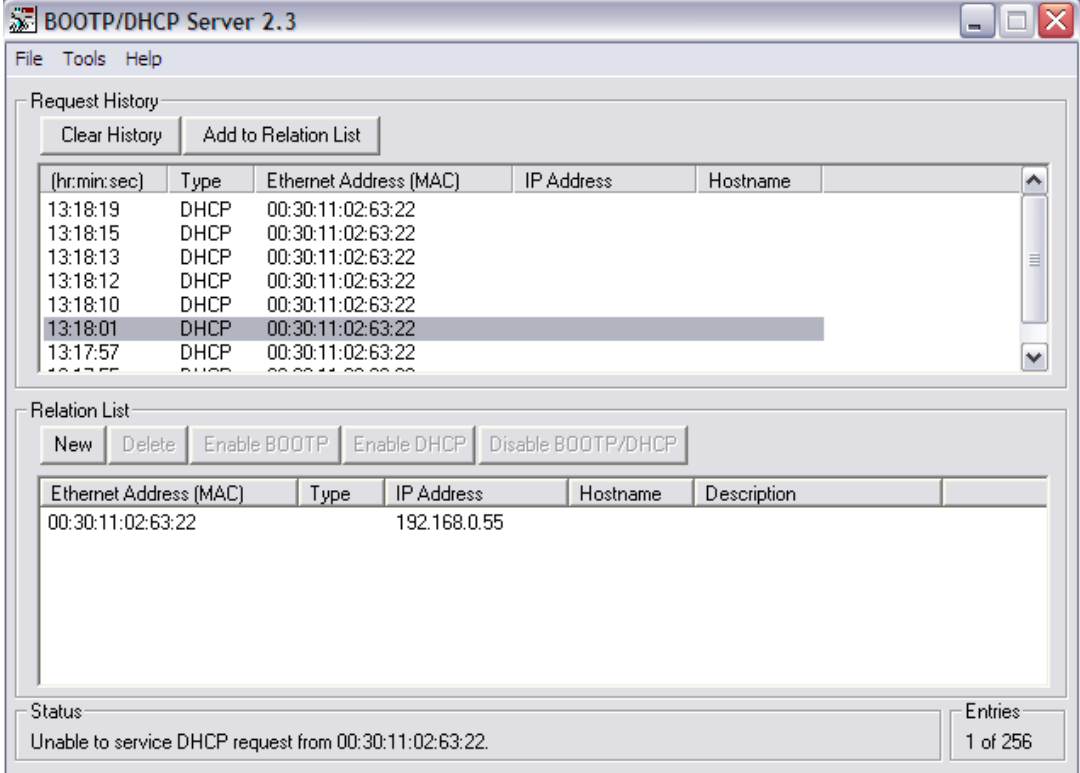

Click on that IP Address and select "Disable BOOTP/DHCP" to retain that IP address during the next power up. Try to hit the Disable BOOTP/DHCP within 5 seconds of setting address.

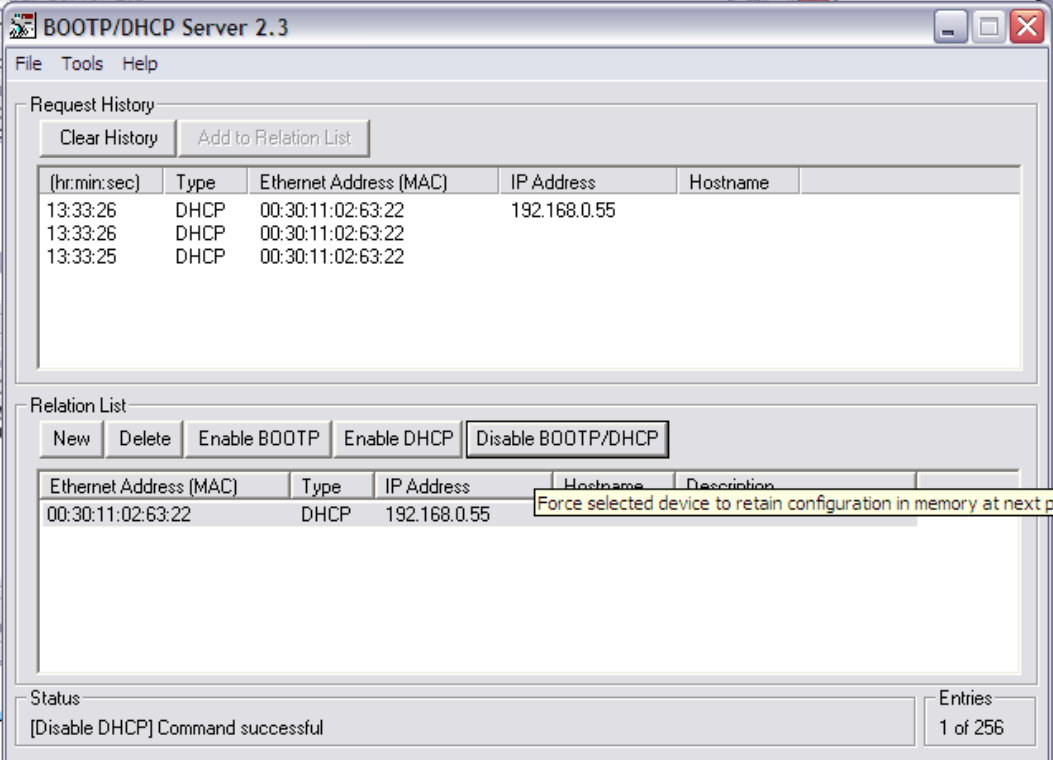

**If the Disable BOOTP/DHCP Command is NOT successful (see message in lower left hand corner):** 

- Cycle Power to EX250
- Wait for the **MAC address along with the IP Address** to appear in the REQUEST HISTORY list
- Select the device in the RELATION LIST and click DISABLE BOOTP/DHCP.
- You should see Command Successful
- Use Dos prompt (Run CMD) to ping device.

Once Disable Command is successful, Setup is complete.

To clear an existing IP Address, turn off power to EX250-SEN1 and set Dip Switch 1-4 to ON. Then power up EX250. Power down EX250 and set Dip Switch 1-4 to OFF and start procedure from beginning.

### HARDWARE CONFIGURATION IN RSLOGIX

The EX250 can be set up manually as a GENERIC MODULE or you can use our ADD ON PROFILE.

This is what is required for manual configuration:

#### **Connection Parameter**

Assembly Instance values:

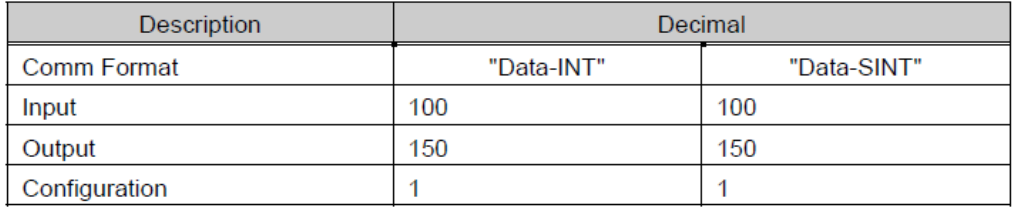

#### Size:

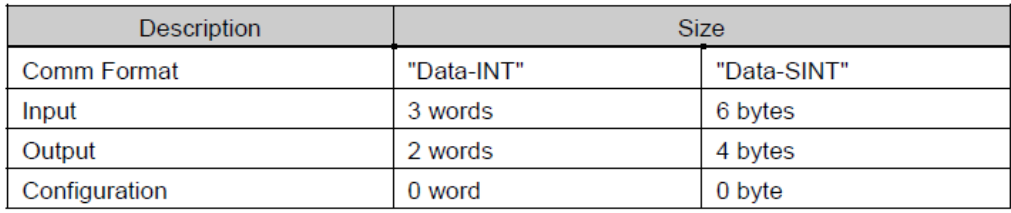

#### When you go to Add a New Module, you select ETHERNET\_MODULE Generic Ethernet Module

Select Data-INT or Data-SINT and fill in the Assembly Instance and Size as shown above.

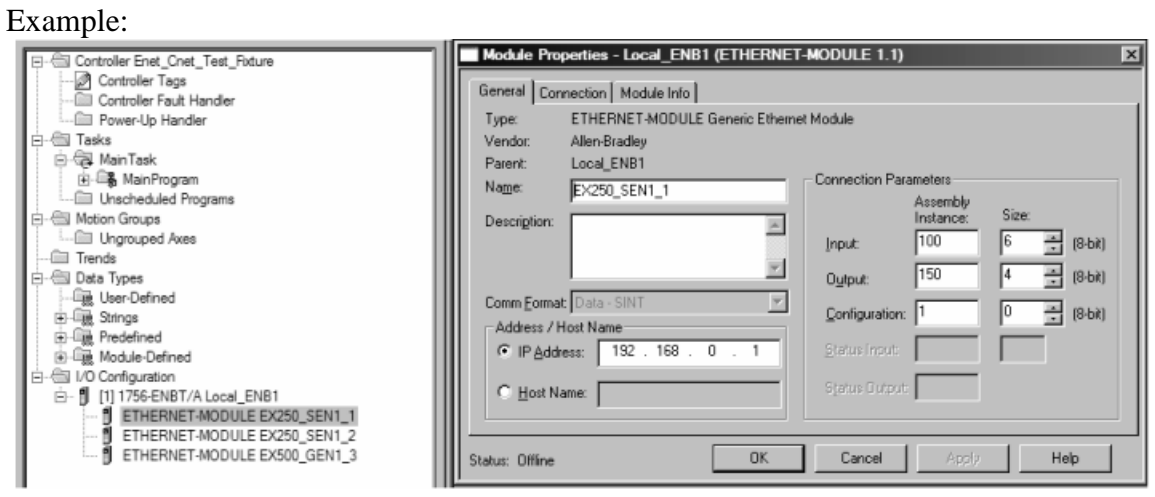

To use SMC's ADD ON PROFILE, click on the "Add-on Profile" link under the Remarks column to download the file from the following web page:

http://www.smcusa.com/top-navigation/products/instruction-manuals/fieldbus-and-serialtransmission-system.aspx

After you have installed the AOP, you will find SMC as a choice under Vendors when you go to Add a New Module.

RSLogix5000 Version 19 or lower.

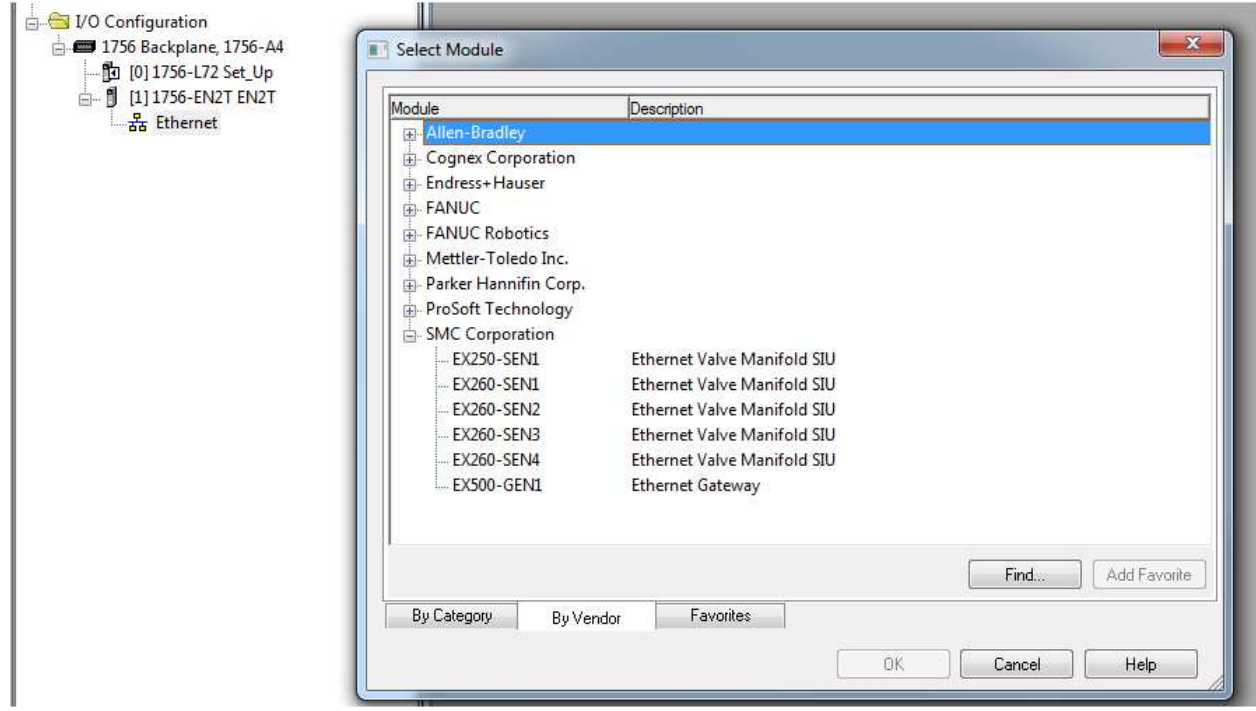

RSLogix5000 Version 20 or higher.

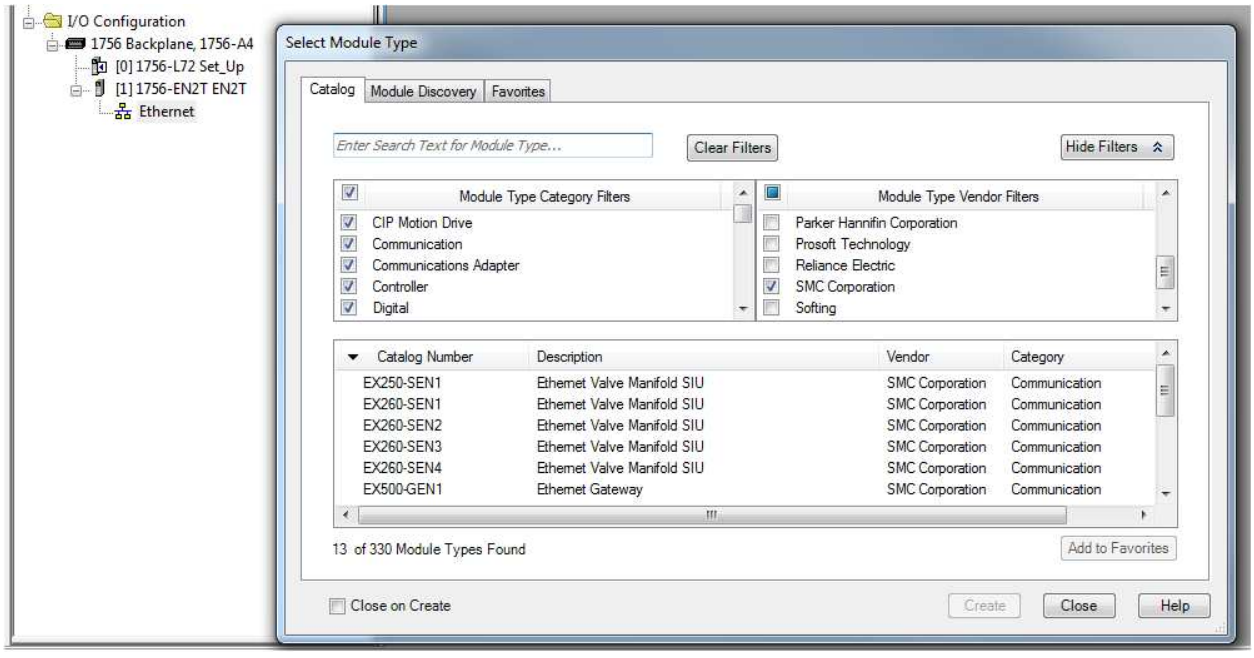

Once you select EX250, you only need to fill in the IP address and the tag name.

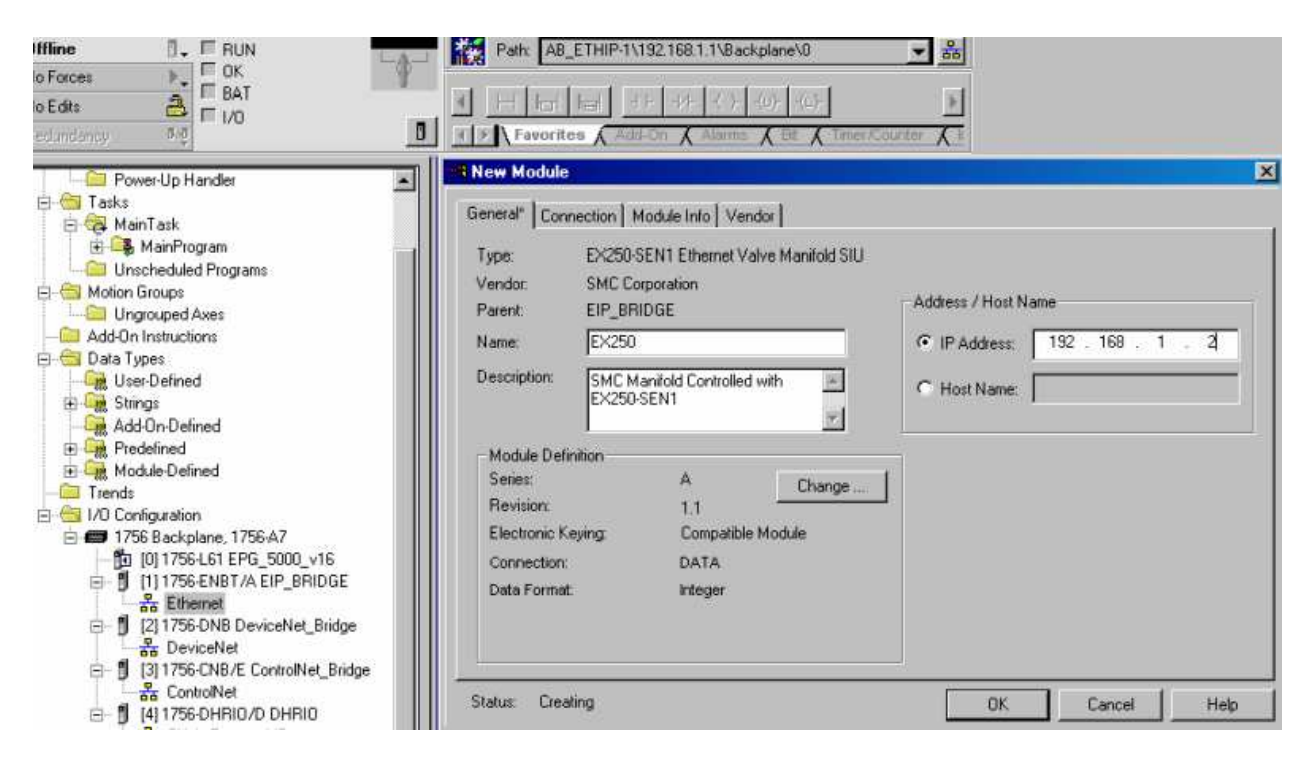

### LED DISPLAY:

### **LED Indication and Settings**

**OLED** indication

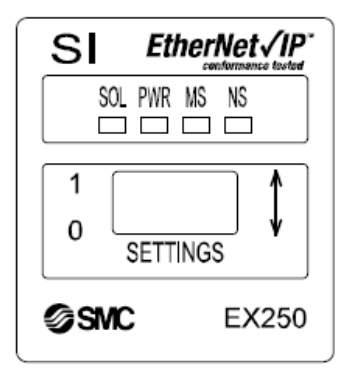

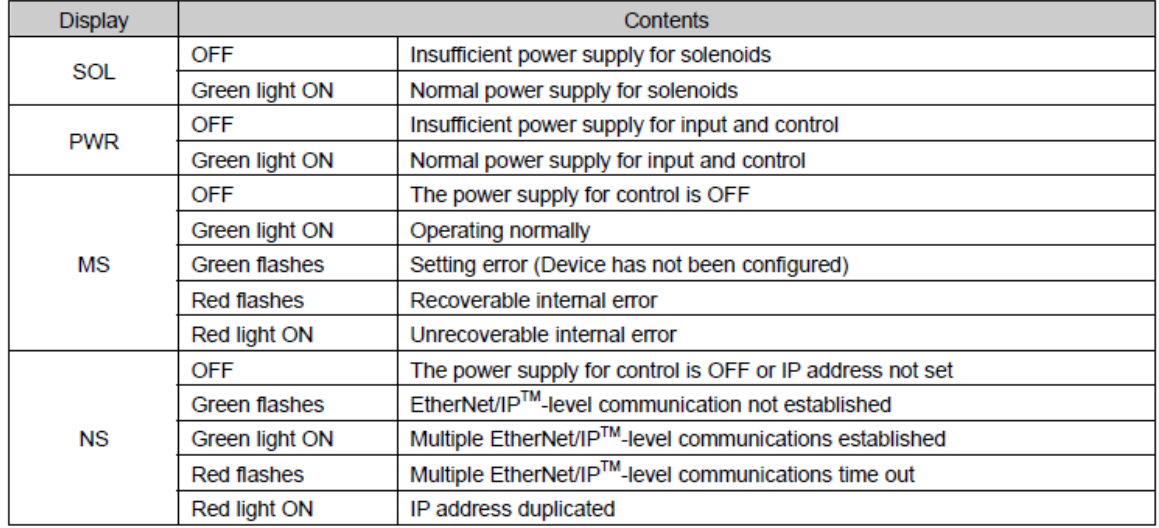

The complete manual may be downlowded from the following web page.

http://www.smcusa.com/top-navigation/products/instruction-manuals/fieldbus-andserial-transmission-system.aspx

For Technical Assistance, please use the phone number or email listed below.

SMC North America Support: 1-800-762-7621 Or Applications Engineering at **aeg@smcusa.com**